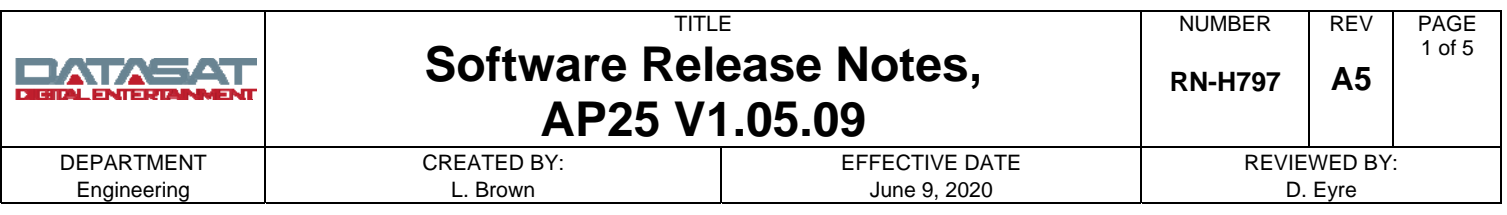

# **AP25 Software Updates**

This document describes the latest software update for the AP25. Software updates can be easily done on the AP25 through an internet connection, or through a USB memory stick.

Software updates usually contain a variety of improvements, new features, and/or bug fixes. In some cases updates may affect the setup and operation. Please read the summary of updates for this release before updating the AP25. Additional information on features can be found in the AP25 Installation and Operation Guide, TM-H795.

# **How to Check if an Update is Required**

The current AP25 software version may be found by selecting Menu  $\rightarrow$  System  $\rightarrow$  System Info. The current version is displayed in the box on the upper left of the screen. If your AP25 has an earlier software version you will need to update the software to use the features described in this document for V1.05.09.

 Current version: 105.09 Build Date Tue Jun 9 12:27:16 PDT 2020

Check with Datasat Digital Entertainment Technical support at techsupport@ati-amp.com for the latest update.

# **Software Update Procedure**

The easiest way to update the AP25 is through the network. However, if an error occurs while downloading the update, then there may be a network security firewall at your facility that is preventing access to the Datasat web site.

If this or any other reason prevents the network update from working, then see the **Updating using a USB device** section for an alternate update method.

#### **Updating to V1.05.09 using the network**

- 1. Select **Menu** → **Network** to view the network screen. Verify the "Connection is UP" status at the bottom of the network screen.
- 2. Select the update menu screen by entering **Menu**  $\rightarrow$  **System**  $\rightarrow$  **Update System Software**.

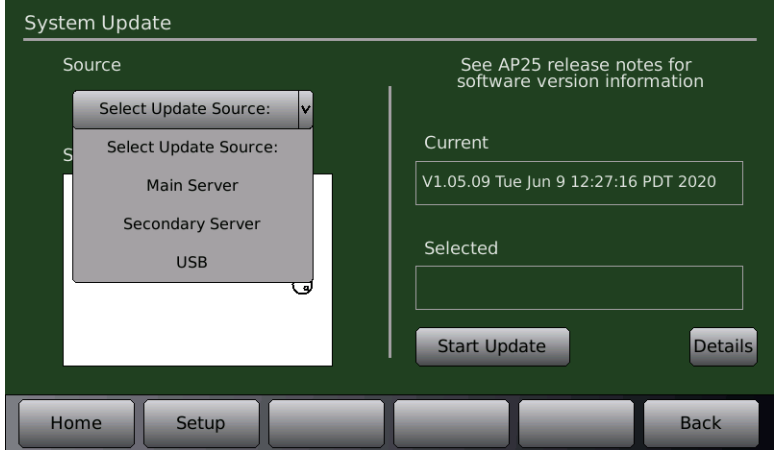

3. Using the **Select Update Source** pull down menu, choose **Main Server**, or **Secondary Server**. Both will provide the same information. If you successfully connect to the server a list will appear of all available software versions. The most current will always be at the top of the list. Use the adjustment knob to highlight the desired software version.

The current version of software loaded on the AP25 is displayed under **Current** on the right side of the screen. After pressing the Details button, the highlighted software version will display under **Selected** on the right side of the screen.

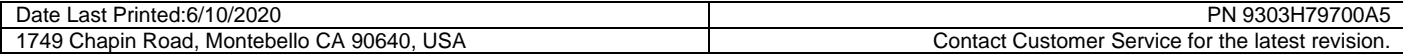

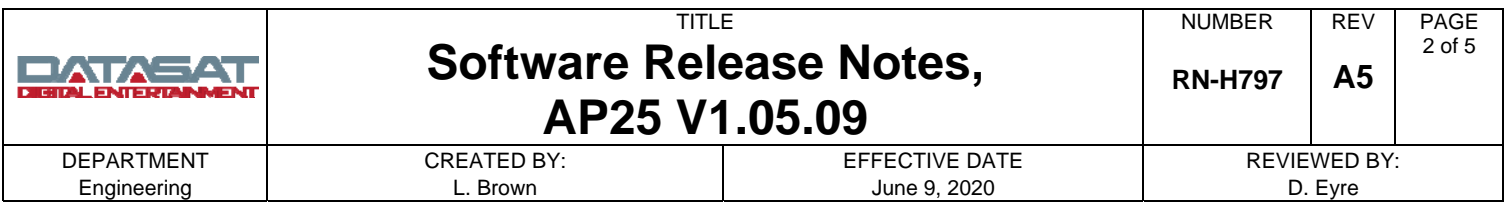

- 4. Press the **Start Update** button.
- 5. The AP25 should immediately start downloading the update file.
- 6. When the installation process is finished, the AP25 will automatically reboot.
- 7. Wait for the Home screen to appear when the reboot completes.
- 8. Check the **Menu**  $\rightarrow$  **System**  $\rightarrow$  **System Info** screen and verify that V1.05.09 is installed.

## **Updating to V1.05.09 using a USB Device**

- 1. Download the AP25 update file and copy it to a USB memory device in the root directory. (Check with Datasat Digital Entertainment Technical support for instructions). The correct filename is: ciAP20v10509\_rel.upd.
- 2. Connect the USB device to the USB connector on the front of the AP25.
- 3. Select the update menu screen by entering **Menu**  $\rightarrow$  **System**  $\rightarrow$  **Update System Software.**

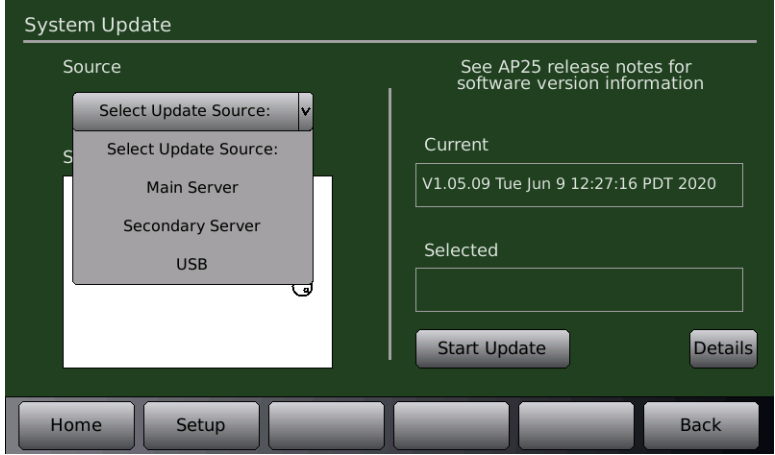

- 4. Using the Select Update Source pull down menu, choose **USB**.
- 5. Select the update file.
- 6. Press the **Start Update** button.
- 7. The AP25 should immediately start downloading the update file.
- 8. When the installation process is finished, the AP25 will automatically reboot.
- 9. Wait for the Home screen to appear when the reboot completes.
- 10. Check the **Menu**  $\rightarrow$  **System**  $\rightarrow$  **System Info** screen and verify that V1.05.09 is installed.

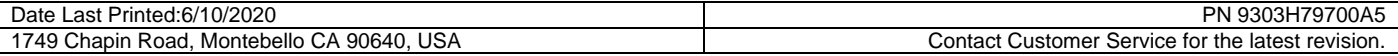

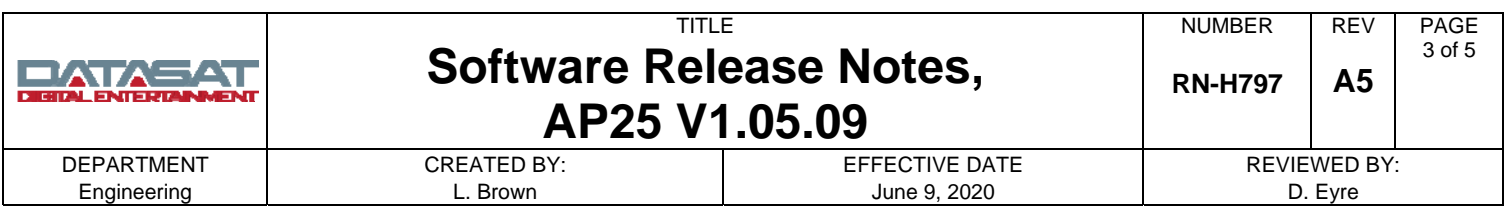

# **HDMI Firmware Update Procedure**

Updating the HDMI board firmware requires a separate update procedure from the main AP25 software update. Update the AP25 software before updating the HDMI firmware. This will assure that the latest HDMI firmware is available. To access the firmware update menu select **Menu**  $\rightarrow$  **Setup**  $\rightarrow$  **Decoder**  $\rightarrow$  **HDMI**. The current loaded version and latest available version for the installed HDMI board will be displayed. Select the **Update HSR Firmware** button if an update is needed. Once the update is completed, reboot the AP25. Verify that the latest version is installed.

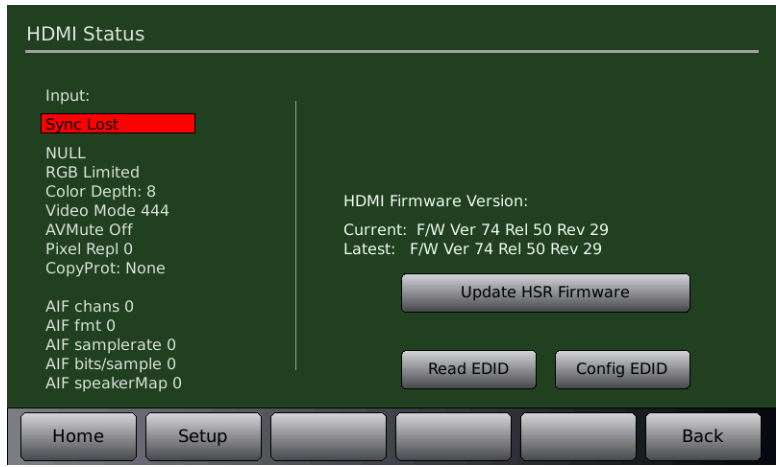

**Note:** Not all input sources will have the Decoder selection available. If this is not displayed, set the input source for HDMI.

## **Updates for V1.05.09 Software Release**

This section describes any new features, enhancements and bug fixes that are included in V1.05.09 since the previous software version V1.05.08.

 Version: 105.09 Build Date Tue Jun 9 12:27:16 PDT 2020

#### **Improvements for V1.05.09**

- 1. Updated **HSR-41T HDMI board firmware**, now Ver. 74 Rel. 50 Rev. 29. This firmware fixes the following HDMI issues:
	- Mute stuck ON when DSD audio extraction is active.
	- Powering off a TV when it is in off/standby would result in the loss of audio extraction from the currently active Source device.
	- Inactive input ports would leave some Source devices thinking that they should send a signal and authenticate with the HSR41T. Since the authentication could not be completed, these Source devices could get themselves into a bad state requiring a reset or power cycle to start working again.
	- There was a timing issue when, with no TV connected, at startup if the Host commanded the HSR41T to select input 4 this would result in no signal received on the input port. Note: There is now a longer delay in the application startup (500-600 ms).
	- Occasionally, with some Source devices, 1080p video would be selected instead of the expected video format.
- 2. Added **Time/Date setup** screen. To access select Setup>System>More, then select the Set Time/Date button.
- 3. When selecting the **Automation Manual Control buttons** via VNC, they now turn green momentarily to indicate that the button has been pressed.

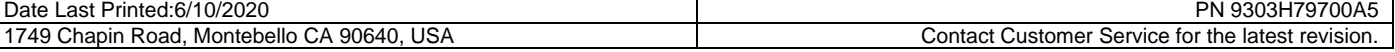

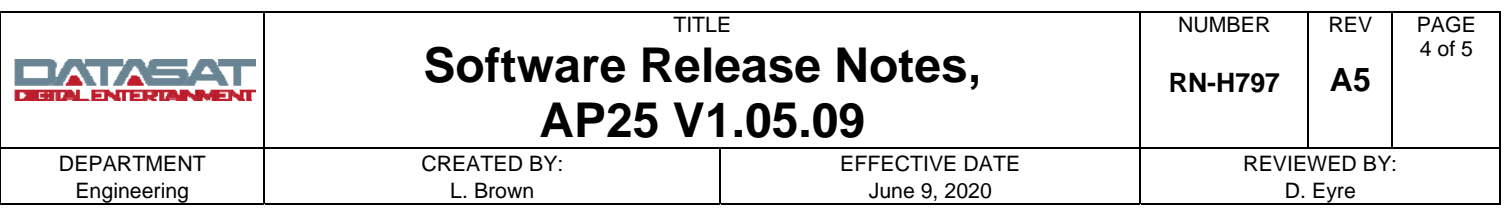

## **Updates for V1.05.08 Software Release**

This section describes any new features, enhancements and bug fixes that are included in V1.05.08 since the previous software version V1.05.07.

 Version: 105.08 Build Date Tue Jan 28 11:56:06 PST 2020

#### **Improvements for V1.05.08**

- 1. Updated HDMI HSR-41.2 (HSR41P) board firmware, which fixes an issue with a Christie projector experiencing a loss of video.
- 2. Added support for new HSR-41T HDMI board (firmware Ver. 74 Rel. 50 Rev. 25). This board supports:
	- HDMI 1.4 & 2.0b mandatory formats
	- Up to "4K" pixel rates at  $24-60$  Hz  $(4:4:4)$
	- 4K 4:2:0 format video at 60 Hz
	- Up to 12 bit Deep Color and HDR
	- All typical color spaces
	- Audio extraction (I2S standard) and loop through

This board does not support on screen display (OSD).

3. Fixed a rare issue in which there is no audio after switching formats.

## **Updates for V1.05.07 Software Release**

This section describes any new features, enhancements and bug fixes that are included in V1.05.07 since the previous software version V1.05.06.

 Version: 105.07 Build Date Thu Apr 18 14:59:31 PDT 2019

#### **Improvements for V1.05.07**

1. Corrected an issue with the **AES67** option. AES67 output channels that were turned off were being attenuated instead of completely muted.

## **Updates for V1.05.06 Software Release**

This section describes any new features, enhancements and bug fixes that are included in V1.05.06 since the previous software version V1.05.05.

 Version: 105.06 Build Date Thu Dec 20 11:33:12 PST 2018

#### **Improvements for V1.05.06**

- 2. Added support for **AES67,** Audio over Ethernet transmitter option board (H790).
- 3. Added display of **HDCP type** to the home screen.
- 4. **Output delay** resolution changed from 0.1ms to 0.01ms (System> Formats > Channel Profile > Channel Delays).
- 5. Added **"Apply" button** to network screen to allow network settings changes to be applied remotely (Setup > Network > Apply). Selecting "Apply" will bring up a popup menu asking permission to restart the unit
- 6. **Parametric filters**: Changed range from 20->200Hz to 20->20000Hz (Setup > Paramtrc).
- 7. Allow keyboard entry of **Parametric frequency** by double tapping on **freq button**. Double tapping brings up a virtual keyboard for entry.

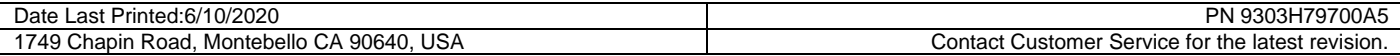

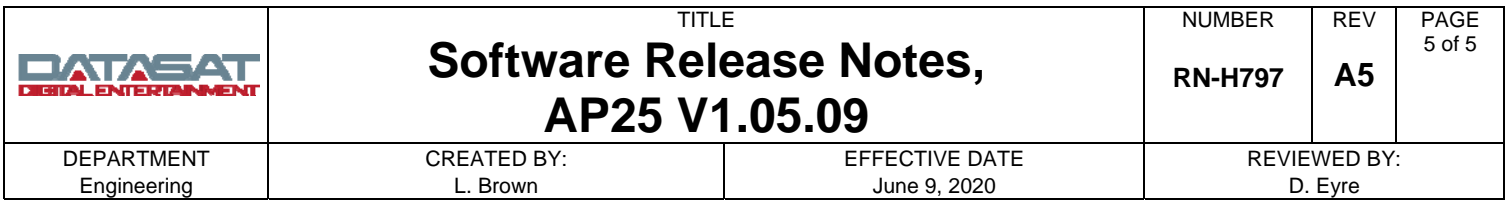

- 8. **Routing Matrix**: Added an "Off" setting to the routing matrix for each channel (Setup > Routing). This feature is useful if there are multiple output profiles, where some of them do not use that speaker.
- 9. **Dirac2**: Added support for non-persistent level adjustments during Dirac measurements
- 10. Corrected an issue with incorrect format changes, in which the unit would sometimes try to change format before reading the entire format name.

### **Updates for V1.05.05 Software Release**

This section describes any new features, enhancements and bug fixes that are included in V1.05.05 since the previous software version V1.05.03. Note: V1.05.04 software was not released.

 Version: 105.05 Build Date Tue Apr 3 13:16:40 PDT 2018

Added support for legacy **DiracLive (Dirac 1)** software version. Dirac 2 is the default selection when the DiracLive option is enabled. To switch to Dirac 1 from the AP25 touch screen, select Menu (System) > More > Dirac 1. A pop up window will instruct you to restart the AP25 to enable Dirac 1. Restart the AP25 using the front panel push button.

 $\Box$  The Dirac 1 and 2 selections will not appear in the menu screen if this option has not been enabled with a feature key.

# **Copyright Protection**

© 2018, 2019, 2020 Amplifier Technologies Inc. All right reserved.

The content of this publication is subject to change without notice. Amplifier Technologies Inc. assumes no obligation to notify you of any changes or updates. While Amplifier Technologies Inc. believes this publication is accurate, due to ongoing improvements and revisions, Amplifier Technologies Inc. cannot guarantee the accuracy of printed material, nor can it accept responsibility for errors or omissions. Amplifier Technologies Inc. may periodically publish updates and revisions to this publication as it deems necessary.

Datasat Digital Entertainment is a wholly owned brand of Amplifier Technologies Inc.

## **Datasat Digital Entertainment Technical Support**

Email: techsupport@ati-amp.com Tel outside USA: +1.818.401.4253 Tel in USA: 888.428.2268 Website: www.datasatdigital.com

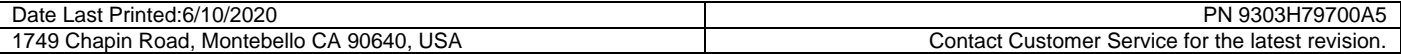